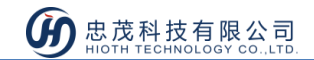

# PM2.5 监测器

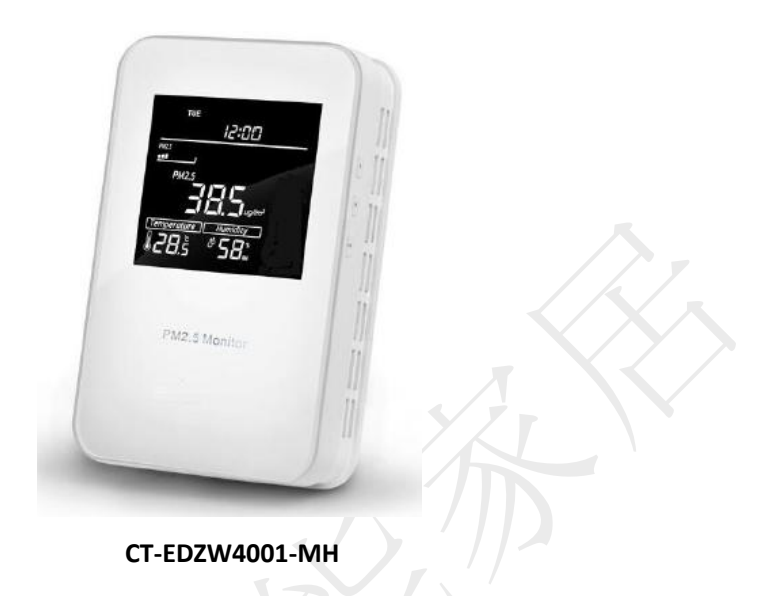

产品说明

PM2.5 监测器是一个空气质量控制器,主要用于在工业、农业、和居住环境中监控 PM2.5 浓度,同时监控室内温度和湿度。

结合 HiotH 系统中其他设备,可通过对环境参数的设置,实现自动调节室内的电器设备, 如窗帘、空调、空气净化器等来使室内环境保持舒适状态。

## 产品特点

- 监控 PM2.5 浓度、温度和湿度
- 实时监测、远程操控,环境随心掌控
- 准度高,实时性好,成本低
- 配系统其他设备实现定时设置、场景联动

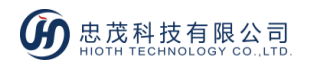

# 技术规格

- 1. 无线协议:Z-Wave
- 2. 无线频率:欧标 868.4MHz
- 3. 供电电压:AC220V 50Hz
- 4. 自我损耗:< 3 W
- 5. PM2.5 检测范围:  $0 \sim 999.9$  ug / m<sup>3</sup>
- 6. 温度范围:-9.0 ~ 50℃
- 7. 湿度范围:0% ~ 99% RH
- 8. 孔间距:60 毫米或 82 毫米
- 9. 安装:安装在墙上的(垂直)
- 10. 外壳材质:钢化玻璃 + PC 合金
- 11. 外形尺寸:85 mm x 135 mm x 33mm

### 安装说明

#### 注意

- 建议将设备安装在室内(离地面至少40厘米),所检测的值代表平均 PM2.5 浓度;
- 将设备远离阳光直射、任何覆盖、或任何热源,以避免虚假信号检测;
- 设备必须垂直安装在墙上的,不得在设备工作时将设备放平或颠倒;
- 不要安装在风口,或覆盖它的底部,这可能影响检测数据。

#### 安装步骤

- 1) 安装前请将设备断电;
- 2) 按照接线图(图 1)接线;

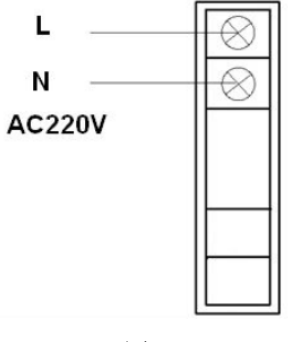

www.HiotH.com

5 忠茂科技有限公司

- 3) 移除设备底部的螺丝,将面板和底座分开,然后用两个螺丝(M4 \* 25 毫米)将设备底座 挂载到墙上;
- 4) 将面板和底座盖上,并拧紧螺丝;
- 5) 将设备上电,检查设备是否可以正常工作。

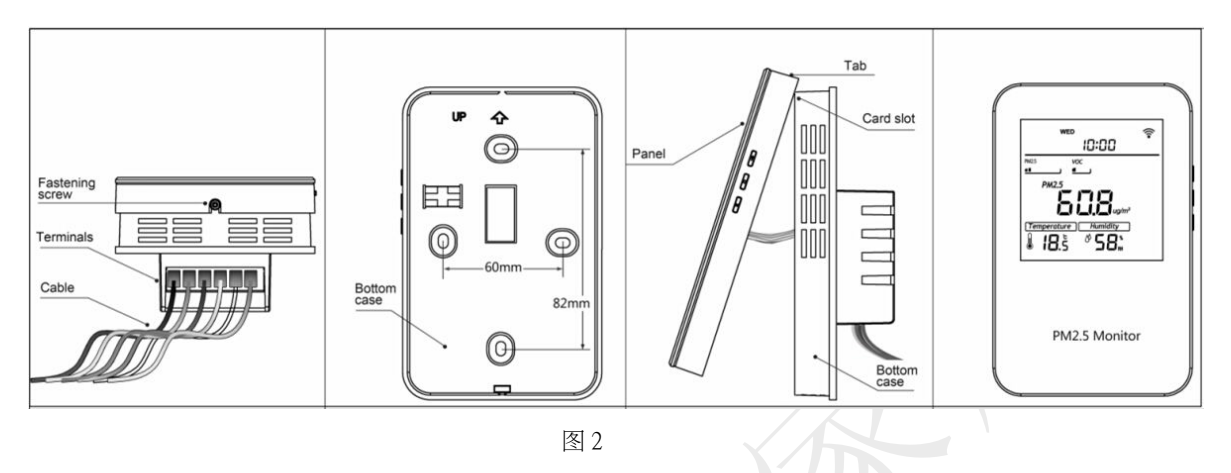

使用说明

如图 3 所示,为 PM2.5 探测器正面示意图:

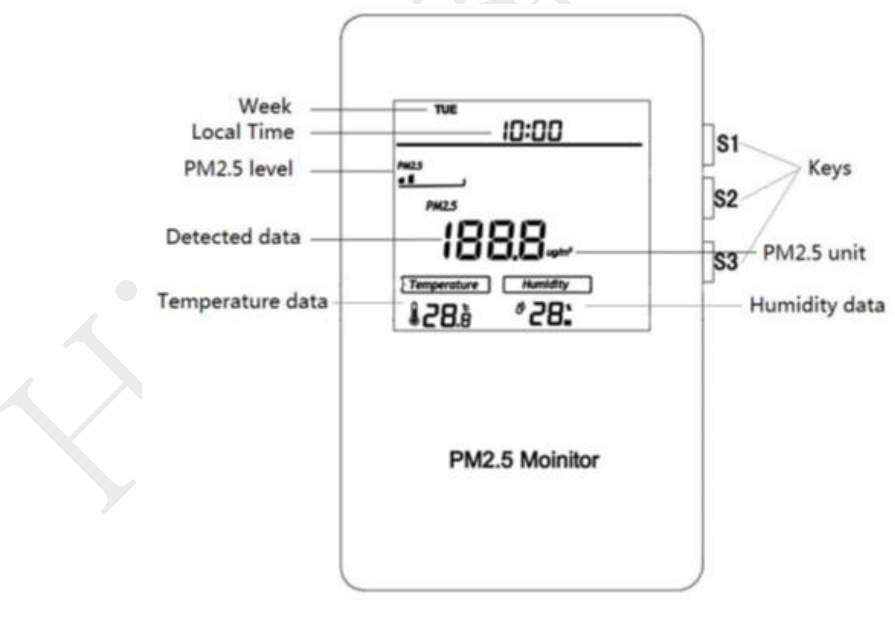

#### 图 3

#### 时间设定

当界面显示正常时,长按 S3 即可进入时间修改界面,可通过按键 S2 切换"周/时/分",通 过按键 S1 或 S3 可更改其数值,如果修改完成后,可通过按键 S2 保存修改,且退出到显示 主界面。

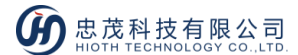

#### 背光设定

当按下任意键时, 背光全亮; 当在 10 秒内无任何操作时, 背光半亮。

#### 入网步骤

- 1) 接通电源,确保设备处于"No node ID"状态;
- 2) 长按 S1 & S3 直至界面显示"---";
- 3) 然后按 S1, "---"闪烁,设备即进入入网模式;
- 4) APP 端选择"Z-Wave"、相对应的网关,点击"完成";

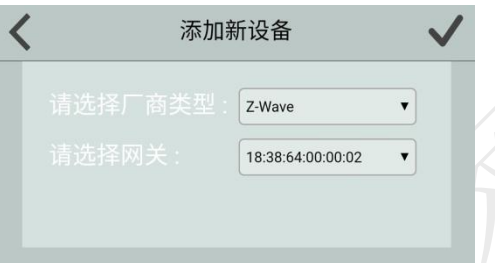

- 5) 当提示添加设备成功后,设备界面会显示设备 ID,请到 APP 设备列表界面,刷新设备 列表,设备会显示出来。
- 6) 如果未成功,设备界面上"---"会在 20 秒内停止闪烁,请重复以上操作步骤,将设 备正确入网。

#### 退网步骤

- 1) 设备保持通电正常;
- 2) 长按 S1 & S3 直至界面显示 "ID";
- 3) 然后按 S1, "ID"闪烁,设备即进入退网模式;
- 4) APP 端选择该设备,并删除该设备,点击"完成";
- 5) 直到设备界面显示"---",则说明设备退网成功,请到设备列表界面,刷新设备列 表,设备将不会显示出来;
- 6) 如果设备退网未成功,需重复步骤 2-5。

### 注:设备处于在线状态时,直接执行步骤 1-6; 若设备处于脱机状态,需先将设备断电,然后执行步骤 1-6。

#### 注意

如果显示界面闪烁,长按 S1 + S3 可退出操作,并恢复到正常工作。如果显示界面停止闪 烁,按 S2 可以恢复正常工作。

#### 设备数据上告周期:

- PM2.5:每 10 秒上告一次
- 温度:当变化幅度≥0.5℃上告一次
- **湿度:**:当变化幅度≥2%上告一次

### 注意事项

- 安装者需懂得一定的电工电气布线图,且具有安全防护意识;
- 安装前请确认实际电压是否符合设备的规范,将设备断电,确保人员和设备的安全;
- 在安装过程中,保护设备不受任何物理伤害,如果发生,请联系供货商维修;
- 让设备远离酸、碱等腐蚀性固体、液体、气体,以避免伤害;在操作过程中避免过度

运动,保护设备免受机械损伤;请仔细阅读所有说明和文档后进行安装。